рводитель ГЦИ СИ ФГУП им, Д.И Менделеева" Н.И.Ханов Сŀ 2009 г.

# ПРЕОБРАЗОВАТЕЛИ ИЗМЕРИТЕЛЬНЫЕ ПРОГРАММИРУЕМЫЕ WAGO I/O-SYSTEM СЕРИЙ 750, 753

Методика поверки MIT 2211-0034-2009

 $44434 - 09$ 

Руководитель лаборатории ГЦИ СИ ФГУП "ВНИИМ-ит. Д.И Менделеева"  $\mathcal{M}_{\mathcal{C}}$  В.П.Пиастро " $22$ "  $06$  2009 r.

Санкт-Петербург 2009

Настоящая методика поверки распространяется на преобразователи измерительные программируемые WAGO I/O-SYSTEM серий 750, 753 (далее - преобразователи) и устанавливает периодичность, объем и порядок первичной и периодической поверки.

Межповерочный интервал - 2 года.

#### 1. ОПЕРАЦИИ ПОВЕРКИ

1.1. При проведении поверки преобразователей должны быть выполнены операции, указанные в таблице 1.

Таблица 1

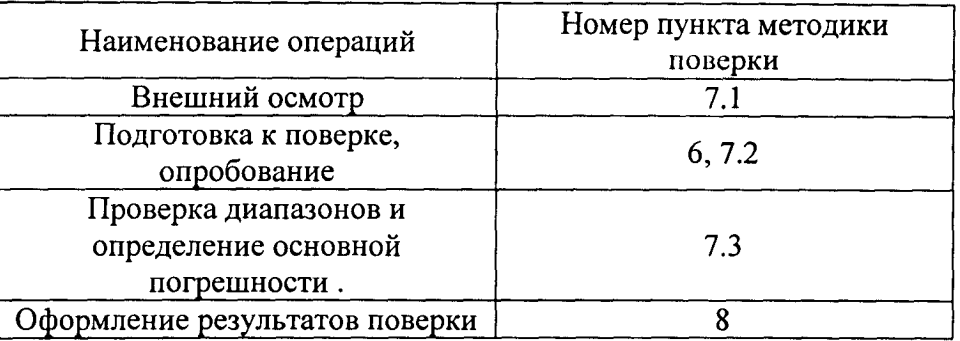

## 2. СРЕДСТВА ПОВЕРКИ

2.1. При проведении поверки преобразователей применяются следующие средства поверки:

2.2.1. Калибратор универсальный Н4-7 с преобразователем напряжение-ток Я9-44:

- воспроизведение напряжения переменного тока в диапазоне от 0 до 20 В, пределы допускаемой основной приведенной погрешности  $\pm$  0,005 %;
- воспроизведение силы переменного тока в диапазоне от 0 до 2000 мА, пределы допускаемой основной приведенной погрешности  $\pm 0.03$  %;
- воспроизведение силы постоянного тока в диапазонах от 0 до 20 мА и от 0 до 20 А, пределы допускаемой основной приведенной погрешности  $\pm$  0,005 % и  $\pm 0.03$  % соответственно:
- воспроизведение напряжения постоянного тока в диапазонах от 0 до 0,2 В,
- от 0 до 20 В и от 0 до 1000 В, пределы допускаемой основной приведенной погрешности  $\pm 0.002$  %,  $\pm 0.001$ % и  $\pm 0.002$  % соответственно. Мультиметр В7-64:
- измерение напряжения постоянного тока в диапазоне от 0 до 12,5 В, пределы допускаемой основной приведенной погрешности  $\pm$  0,01 %.

Магазин сопротивления Р4831, кл.0,02

Генератор импульсов Г5-82, диапазон периода повторения Т от 1 до 9,9 $\cdot$ 10<sup>7</sup>, пределы допускаемой основной абсолютной погрешности  $\pm 0,003$  Т.

2.2.2 Термометр стеклянный ТЛ-4, диапазон измерений от 0 до 50 °С, цена деления 0,1 °С, пределы допускаемой погрешности  $\pm$ 0.2 °С.

2.2.3 Гигрометр ВИТ 2, диапазон измерения влажности от 0 до 100 % при температурах от 15 до 40 °С.

2.2.4 Барометр – анероид БАММ, диапазон измерений от 610 до 790 мм рт.ст.

Все применяемые средства поверки должны иметь действующие свидетельства о поверке.

средства поверки, Допускается применять иные имеющие аналогичные метрологические и технические характеристики со средствами, приведенными в разделе 2.

#### <sup>З</sup>. ТРЕБОВАНИЯ <sup>К</sup> КВАЛИФИКАЦИИ ПОВЕРИТЕЛЕЙ

К поверке преобразователей допускаются лица, аттестованные <sup>в</sup> соответствии <sup>с</sup> ПР 50.2.012-94 "ГСИ. Порядок аггестации поверителей средств измерений", изучившие настоящую Методику, освоившие работу <sup>с</sup> преобразователями <sup>и</sup> используемыми эталонами .

#### 4. ТРЕБОВАНИЯ БЕЗОПАСНОСТИ

4.1. При выполнении операций поверки должны соблюдаться требования техники безопасности, регламентированные: "Правилами технической эксплуатации безопасности, регламентированные: "Правилами технической эксплуатации<br>электроустановок потребителей" и "Правилами техники безопасности при эксплуатации электроустановок потребителей ", ГОСТ 12.2.007.0-75, ГОСТ 12.1.019-79, ГОСТ Р51350-99.

### 5. УСЛОВИЯ ПОВЕРКИ

- 5.1. Условия поверки преобразователей :
	- диапазон температуры окружающего воздуха, °С....... от 15 до 25
	- относительная влажность воздуха, °/<sup>о</sup> от 30 до 80
	- атмосферное давление, кПа от 84 до 106

### <sup>б</sup>. ПОДГОТОВКА <sup>К</sup> ПОВЕРКЕ

- 6.1. Перед началом поверки следует изучить :
	- руководство по эксплуатации преобразователей ;
	- руководства по эксплуатации эталонов <sup>и</sup> других технических средств, используемых при поверке;
	- настоящую методику поверки.
- 6.2. Перед проведением поверки средства поверки и вспомогательное оборудование должны быть подготовлены к работе в соответствии <sup>с</sup> указаниями их эксплуатационной документации.

## 7. ПРОВЕДЕНИЕ ПОВЕРКИ

#### 7.1. Внешний осмотр и проверка документации

- 7.1.1. При проведении внешнего осмотра преобразователей проверить отсутствие механических повреждений, наличие необходимых надписей на корпусах преобразователей .
- 7.1.2. Преобразователи, внешний вид которых не соответствует требованиям руководства по эксплуатации, к поверке не допускаются.
- 7.1.3. Проверка документации .

Проверить наличие следующих документов :

- руководства по эксплуатации;
- свидетельств о поверке эталонных средств измерений, используемых при поверке.

#### 7.2.. Опробование.

7.2.1. При опробовании :

- для преобразователей <sup>с</sup> модулями ввода
- установить на входе преобразователя сигнал, соответствующий приблизительно 70°/<sup>о</sup> максимального значения диапазона преобразования ;
- убедиться <sup>в</sup> наличии соответствующей реакции на выходе модуля.
- используя программу WAGO I/O-Check задать на выходе модуля сигнал, соответствующий приблизительно 70 % максимального значения диапазона формирования;
- убедиться в наличии соответствующей реакции на выходе модуля.

## 7.3. Проверка диапазонов и определение основной погрешности преобразователей.

7.3.1. Проверка диапазонов и определение основной погрешности преобразователей с модулями ввода сигналов силы постоянного тока. Погрешность модуля определять не менее чем в 5 точках (i=1...5) диапазона преобразования входного сигнала, включая (0...5) % и (95...100) % диапазона.

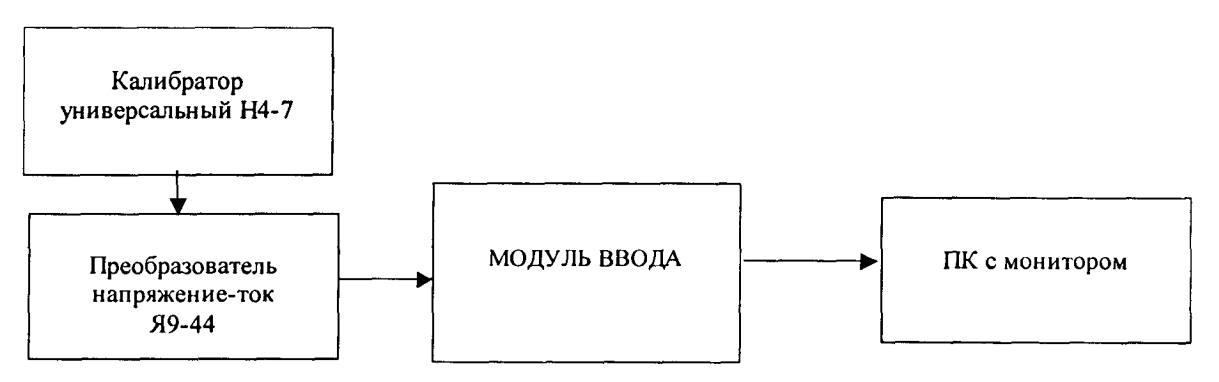

Рисунок 1

Примечание: преобразователь Я9-44 используется при испытаниях модуля 750-493/000-001 7.3.1.1. Собрать схему в соответствии с рисунком 1.

- 7.3.1.2. Установить режим работы калибратора Н4-7 "Воспроизведение силы постоянного тока"
- 7.3.1.3. Последовательно устанавливать на входе модуля значения силы постоянного тока I<sub>axi</sub>, определяемые для всех диапазонов по формуле:

$$
I_{\rm axi} = (I_{\rm max} - I_{\rm min})\alpha + I_{\rm min},
$$

где  $\alpha$  – 0,05; 0,25; 0,50; 0,75; 0,95;

 $I_{\text{max}}$ ,  $I_{\text{min}}$  – соответственно верхнее и нижнее значения диапазона преобразования входного сигнала силы постоянного тока.

7.3.1.4. Снимать показания Івыхі с монитора ПК.

 $7.3.1.5.$ Определять абсолютную погрешность преобразования входного сигнала по формуле

$$
\Delta_i = I_{\text{Bblxi}} - I_{\text{Bxi}}
$$

7.3.1.6. Для каждой проверяемой точки рассчитывать значение погрешности,

приведенной к диапазону преобразования  $\gamma_i$ , % по формуле

$$
\gamma_i = \frac{\Delta_i}{I_{\text{max}} - I_{\text{min}}} \times 100\%
$$

7.3.1.7. Результаты заносить в протокол Приложения А. Преобразователь признается годным, если условие

$$
|\gamma_i| \le |\gamma|_{\rm{non}}
$$

выполняется для каждой проверяемой точки для всех диапазонов.

7.3.2. Проверка диапазонов и определение основной погрешности преобразователей с модулями ввода сигналов напряжения постоянного тока.

Погрешность модуля определять не менее чем в 5 точках (i=1...5) диапазона преобразования входного сигнала, включая (0...5) % и (95...100) % диапазона.

- 7.3.2.1. Собрать схему в соответствии с рисунком 1 (без преобразователя Я9-44).
- 7.3.2.2. Установить режим работы калибратора Н4-7 "Воспроизведение напряжения постоянного тока"
- 7.3.2.3. Последовательно устанавливать на входе модуля значения напряжения постоянного тока  $U_{\text{axi}}$ , В, определяемые для всех диапазонов по формуле:

$$
U_{\text{axi}} = (U_{\text{max}} - U_{\text{min}})\alpha + U_{\text{min}},
$$

где  $\alpha$  – 0,05; 0,25; 0,50; 0,75; 0,95;

 $U_{max}$ ,  $U_{min}$  – соответственно верхнее и нижнее значения диапазона

преобразования входного сигнала напряжения постоянного тока.

7.3.2.4. Снимать показания U<sub>выхі</sub>, В с монитора ПК.

 $7.3.2.5.$ Определять абсолютную погрешность преобразования входного сигнала по формуле

$$
\Delta_i = U_{\text{buxi}} - U_{\text{bx}}
$$

7.3.2.6. Для каждой проверяемой точки рассчитывать значение погрешности,

приведенной к диапазону преобразования  $\gamma_i$ , % по формуле

$$
\gamma_i = \frac{\Delta_i}{U_{max} - U_{min}} \times 100\%
$$

7.3.2.7. Результаты заносить в протокол Приложения А.

Преобразователь признается годным, если условия

| $\Delta_i$  |≤| $\Delta_{non}$ |- для модулей 750-491, 750-491/000-001 и | $\gamma_i$  |≤| $\gamma_{non}$ | - для остальных модулей выполняются для каждой проверяемой точки для всех диапазонов.

7.3.3. Проверка диапазонов и определение основной приведенной погрешности преобразователей с модулями ввода сигналов от термометров сопротивления.

Погрешность модуля определять не менее чем в 5 точках (i=1...5) диапазона преобразования входного сигнала, включая (0...5) % и (95...100) % диапазона.

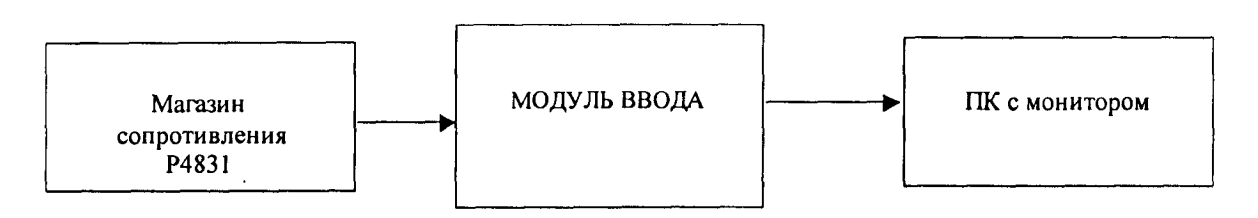

Рисунок 2

7.3.3.1. Собрать схему в соответствии с рисунком 2.

- 7.3.3.2. Для выбранных значений температуры Твхі, С по таблицам ГОСТ Р8.625 определить значения сопротивления R<sub>вхі</sub>, соответствующие Т<sub>вхі</sub>.
- 7.3.3.3. Последовательно устанавливать на магазине Р4831 значения сопротивления  $R_{\rm{axi}}$ .
- 7.3.3.4. Снимать показания Твыхі, <sup>0</sup>С с монитора ПК.
- Определять абсолютную погрешность преобразования входного сигнала  $7.3.3.5.$ по формуле

 $\Delta_i = T_{\text{BMXi}} - T_{\text{axi}}$ 

#### 7.3.3.6. Для каждой проверяемой точки рассчитывать значение погрешности,

приведенной к диапазону преобразования  $\gamma_i$ , % по формуле

$$
y_i = \frac{\Delta_i}{T_{\max} - T_{\min}} \times 100\%,
$$

где Т<sub>тах</sub> Т<sub>тіп</sub> - верхняя и нижняя границы диапазона преобразования соответственно.

7.3.3.7. Результаты заносить в протокол Приложения А.

модулей, работающих с термометром Примечание: поверку сопротивления NTC20 кОм, следует проводить в следующих точках диапазона: -30; 0; 25; 130 <sup>0</sup>С. При этом на магазине сопротивления Р4831 следует устанавливать значения сопротивления 414,7; 70,2; 20; 0,46 кОм соответственно.

Преобразователь признается годным, если условия

 $|\Delta_i|$ ≤| $\Delta_{\text{non}}$ |- для модулей 750-491, 750-491/000-001 и  $|\gamma_i|$  ≤| $\gamma_{\text{non}}$ | - для остальных модулей выполняются для каждой проверяемой точки всех диапазонов.

7.3.4. Проверка диапазонов и определение основной абсолютной погрешности преобразователей с модулями ввода сигналов от термопар.

Погрешность модуля определять не менее чем в 5 точках (i=1...5) диапазона преобразования входного сигнала, включая (0...5)% и (95...100)% диапазона

7.3.4.1. Собрать схему в соответствии с рисунком 1.

- 7.3.4.2. Установить режим работы калибратора Н4-7 "Воспроизведение напряжения постоянного тока"
- 7.3.4.3. Для выбранных значений температуры  $T_{\text{axi}}^{0}$ С по таблицам ГОСТ Р8.585 определить значения напряжения  $U_{\text{axi}}$ , мВ ,соответствующие  $T_{\text{axi}}$ .
- 7.3.4.4. Последовательно устанавливать на калибраторе Н4-7 значения напряжения  $U_{\rm axi}$ .
- 7.3.4.5. Снимать показания  $T_{\text{buxi}}$ , <sup>0</sup>С с монитора ПК.

7.3.4.6. Определять абсолютную погрешность преобразования входного сигнала по формуле

$$
\Delta_i = T_{\text{bbixi}} \text{-} T_{\text{axi}}
$$

7.3.4.7. Результаты заносить в протокол Приложения А.

Преобразователь признается годным, если условие

$$
|\Delta_i| \leq |\Delta_{\text{Aon}}|
$$

выполняется для каждой проверяемой точки для всех диапазонов.

7.3.5. Проверка диапазонов и определение основной приведенной погрешности преобразователей с модулями ввода сигналов силы переменного тока.

Погрешность модуля определять не менее чем в 5 точках (i=1...5) диапазона преобразования входного сигнала, включая (0...5)% и (95...100)% диапазона.

- 7.3.5.1. Собрать схему в соответствии с рисунком 1.
- 7.3.5.2. Установить режим работы калибратора Н4-7 "Воспроизведение силы переменного тока"
- 7.3.5.3. Последовательно устанавливать на входе модуля значения силы переменного тока на частоте 50Гц I<sub>BXi</sub>, определяемые по формуле:

$$
I_{\text{axi}} = (I_{\text{max}} - I_{\text{min}})\alpha + I_{\text{min}},
$$

rge  $\alpha$  – 0,05; 0,25; 0,50; 0,75; 0,95;

I<sub>max</sub>, I<sub>min</sub> - соответственно верхнее и нижнее значения диапазона преобразования входного сигнала силы переменного тока.

7.3.5.4. Снимать показания I<sub>выхі</sub> с монитора ПК.

 $7.3.5.5.$ Определять абсолютную погрешность преобразования входного сигнала по формуле

$$
\Delta_{\mathbf{i}} = \mathbf{I}_{\mathbf{B}\mathbf{M}\mathbf{X}\mathbf{i}} \mathbf{-} \mathbf{I}_{\mathbf{B}\mathbf{X}}
$$

7.3.5.6. Для каждой проверяемой точки рассчитывать значение погрешности,

приведенной к диапазону преобразования  $\gamma_i$ , % по формуле

$$
\gamma_i = \frac{\Delta_i}{\Gamma_{\text{max}} - \Gamma_{\text{min}}} \times 100\%
$$

7.3.5.7. Повторить операции по п.п.7.3.5.3... 7.3.5.6 при частотах 750 и 1600 Гц.

7.3.5.8. Результаты заносить в протокол Приложения А (для каждой частоты).

Преобразователь признается годным, если условие

 $|\gamma_i| \le |\gamma|_{\text{non}}|$ 

выполняется для каждой проверяемой точки.

7.3.6. Проверка диапазонов и определение основной приведенной погрешности преобразователей с модулями ввода сигналов напряжения переменного тока.

Погрешность модуля определять не менее чем в 5 точках (i=1...5) диапазона преобразования входного сигнала, включая (0...5)% и (95...100)% диапазона.

7.3.6.1. Собрать схему в соответствии с рисунком 1.

- 7.3.6.2. Установить режим работы калибратора Н4-7 "Воспроизведение напряжения переменного тока"
- 7.3.6.3. Последовательно устанавливать на входе модуля значения напряжения переменного тока на частоте 50 Гц  $U_{\text{axi}}$ , В, определяемые по формуле:

$$
U_{\text{axi}} = (U_{\text{max}} - U_{\text{min}})\alpha + U_{\text{min}},
$$

где  $\alpha$  – 0,05; 0,25; 0,50; 0,75; 0,95;

 $U_{max}$ ,  $U_{min}$  – соответственно верхнее и нижнее значения диапазона

преобразования входного сигнала напряжения переменного тока.

7.3.6.4. Снимать показания  $U_{\text{Bbixi}}$ , В с монитора ПК.

Определять абсолютную погрешность преобразования входного сигнала  $7.3.6.5.$ по формуле

#### $\Delta$ <sub>i</sub> =  $U_{\text{BMXi}}$  =  $U_{\text{Bxxi}}$

7.3.6.6. Для каждой проверяемой точки рассчитывать значение погрешности,

приведенной к диапазону преобразования  $\gamma_i$ , % по формуле

$$
\gamma_i = \frac{\Delta i}{U_{\text{max}} - U_{\text{min}}} \times 100\%
$$

7.3.6.7. Повторить операции по п.п.7.3.6.3... 7.3.6.6 при частотах 750 и 1500 Гц.

7.3.6.8. Результаты заносить в протокол Приложения А (для каждой частоты).

Преобразователь признается годным, если условие

 $|\gamma_i| \le |\gamma_{\text{non}}|$ 

выполняется для каждой проверяемой точки.

7.3.7. Проверка диапазонов и определение основной приведенной погрешности преобразователей с модулями ввода частотных сигналов.

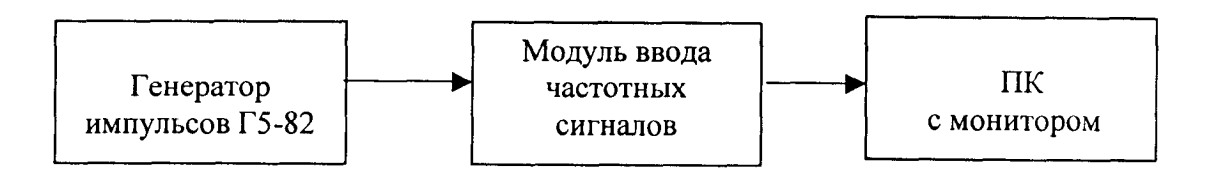

#### Рисунок 3

Погрешность модуля определять не менее чем в 5 точках (i=1...5) диапазона преобразования входного сигнала, включая (0...5)% и (95...100)% диапазона.

7.3.7.1. Собрать схему в соответствии с рисунком 3.

7.3.7.2. Последовательно устанавливать на входе модуля значения частоты следования импульсов  $F_{\text{axi}}$ , Гц, определяемые для всех диапазонов по формуле:

$$
F_{\text{axi}} = (F_{\text{max}} - F_{\text{min}})\alpha + F_{\text{min}},
$$

где  $\alpha$  – 0,05; 0,25; 0,50; 0,75; 0,95;

 $F_{\text{max}}$ ,  $F_{\text{min}}$  – соответственно верхнее и нижнее значения диапазона преобразования входного частотного сигнала.

7.3.7.3. Снимать показания  $F_{\text{buxi}}$ , Гц с монитора ПК.

7.3.7.4. Определять абсолютную погрешность преобразования входного частотного сигнала по формуле

 $\Delta_i = F_{B M X i} - F_{B X i}$ 

7.3.7.5. Для каждой проверяемой точки рассчитывать значение погрешности,

приведенной к диапазону преобразования  $\gamma_i$ , % по формуле

$$
\gamma_i = \frac{\Delta_i}{F_{\text{max}} - F_{\text{min}}} \times 100\%
$$

7.3.7.6. Результаты заносить в протокол Приложения А.

Преобразователь признается годным, если условие

$$
|\gamma_i| \leq |\gamma|_{\text{AOD}}
$$

выполняется для каждой проверяемой точки для всех диапазонов/

- 7.3.8. Проверка диапазонов и определение основной приведенной погрешности преобразователей с модулями вывода сигналов силы постоянного тока.
- Погрешность модуля определять не менее чем в 5 точках (i=1...5) диапазона выходного сигнала силы постоянного тока I<sub>выхі</sub>, включая  $(0...5)$ % и  $(95...100)$ % диапазона.

7.3.8.1. Собрать схему в соответствии с рисунком 4.

- 7.3.8.2. Установить режим работы мультиметра В7-64/1 "Измерение напряжения постоянного тока". На магазине сопротивления Р4831 установить значение  $R = 500$  O<sub>M</sub>.
- 7.3.8.3. Последовательно устанавливать на ПК (в соответствии с разделом 3.2 Руководства по эксплуатации) выбранные значения I<sub>выхі</sub>, мА

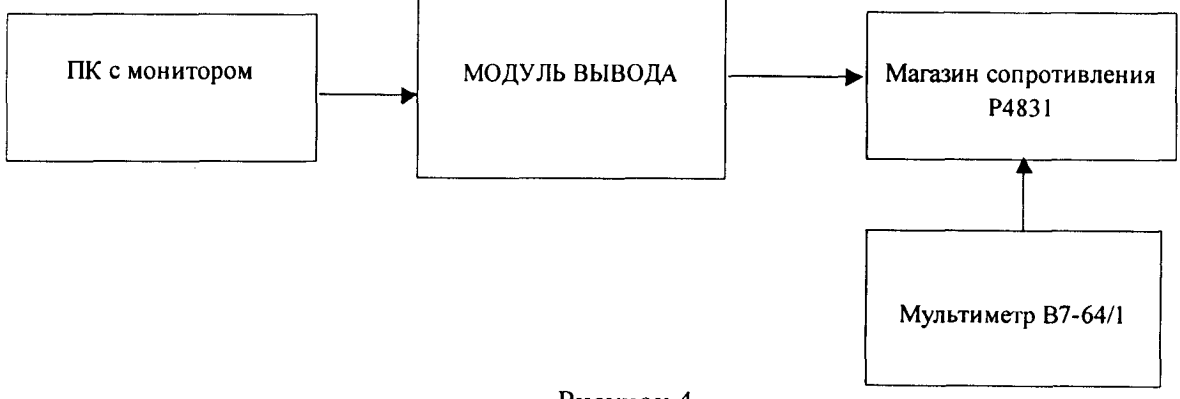

Рисунок 4

7.3.8.4. Снимать показания U<sub>вых измі</sub>, мВ мультиметра В7-64/1.

7.3.8.5. Вычислять значения силы выходного постоянного тока по формуле

$$
I_{\rm bdx\,h3mi}=U_{\rm bdx\,h3mi}\,/R
$$

7.3.8.6. Определять абсолютную погрешность преобразования входного сигнала по формуле

 $\Delta_i$ = I<sub>выхі</sub>- I<sub>вых измі</sub>

7.3.8.7. Для каждой проверяемой точки рассчитывать значение погрешности, приведенной к диапазону преобразования  $\gamma_i$ , % по формуле

$$
\gamma_i = \frac{\Delta_i}{I_{\text{max}} - I_{\text{min}}} \times 100\%
$$

где I<sub>max</sub>, I<sub>min</sub> - верхняя и нижняя границы диапазона формирования выходного аналогового сигнала силы постоянного тока.

7.3.8.8. Результаты заносить в протокол Приложения Б.

Преобразователь признается годным, если условие

 $|\gamma_i| \le |\gamma_{\text{non}}|$ 

выполняется для каждой проверяемой точки для всех диапазонов.

7.3.9. Проверка диапазонов и определение основной приведенной погрешности преобразователей с модулями вывода сигналов напряжения постоянного тока.

Погрешность модуля определять не менее чем в 5 точках (i=1...5) диапазона выходного сигнала силы постоянного тока  $U_{\text{shixi}}$ , В, включая  $(0...5)$ % и  $(95...100)$ % диапазона.

7.3.9.1. Собрать схему в соответствии с рисунком 5.

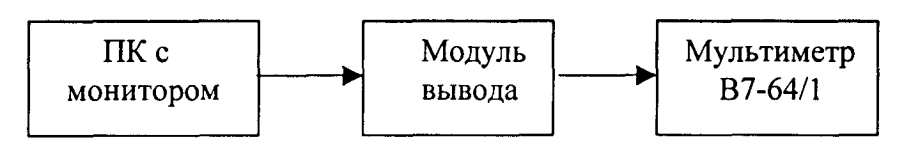

#### Рисунок 5

- 7.3.9.2. Установить режим работы мультиметра В7-64/1 "Измерение напряжения постоянного тока".
- 7.3.9.3. Последовательно устанавливать на ПК (в соответствии с разделом 3.2 Руководства по эксплуатации) выбранные значения UBbIxi.

7.3.9.4. Снимать показания UBblx измі мультиметра В7-64/1.

7.3.9.5. Определять абсолютную погрешность преобразования входного сигнала по формуле

$$
\Delta_{\rm i} = {\rm U}_{\rm b \rm b \rm x \rm i} - {\rm U}_{\rm b \rm b \rm x \rm b \rm x \rm b \rm s \rm m \rm i}
$$

7.3.9.6. Для каждой проверяемой точки рассчитывать значение погрешности, приведенной к диапазону преобразования  $\gamma_i$ , %, по формуле

$$
\gamma_i = \frac{\Delta_i}{U_{\text{max}} - U_{\text{min}}} \times 100\%
$$

где  $U_{max}$ ,  $U_{min}$  - верхняя и нижняя границы диапазона формирования выходного сигнала напряжения постоянного тока.

7.3.9.7. Результаты заносить в протокол Приложения Б.

Преобразователь признается годным, если условие

$$
|\gamma_i| \le |\gamma_{\text{non}}|
$$

выполняется для каждой проверяемой точки для каждого диапазона.

#### 8. ОФОРМЛЕНИЕ РЕЗУЛЬТАТОВ ПОВЕРКИ

- 8.1. Преобразователи считаются прошедшими поверку <sup>с</sup> положительными результатами , если полученные в процессе поверки значения основной погрешности находятся в пределах допускаемых значений .
- 8.2. При положительных результатах поверки оформляется свидетельство <sup>о</sup> поверке согласно Правилам по метрологии ПР 50.2.006-94 "ГСИ. Поверка средств измерений . Организация и порядок проведения". К свидетельству прилагаются протоколы с результатами поверки .
- 8.3. При отрицательных результатах поверки свидетельство о предыдущей поверке аннулируется и вьцдается извещение о непригодности согласно Правилам по метрологии ПР 50.2.006-94.

 $\ddot{\phantom{a}}$ 

Приложение А (обязательное)

#### ПРОТОКОЛ ПОВЕРКИ

Дата «\_\_\_»\_\_\_\_\_\_\_\_\_\_\_\_\_\_200\_ г.

Диапазон преобразования входного сигнала:  $A_{min} =$   $A_{max} =$ Модуль ввода аналогового сигнала Рабочий эталон Условия проведения поверки: температура, °С влажность, % давление, кПа напряжение электропитания, В Результаты проверки:

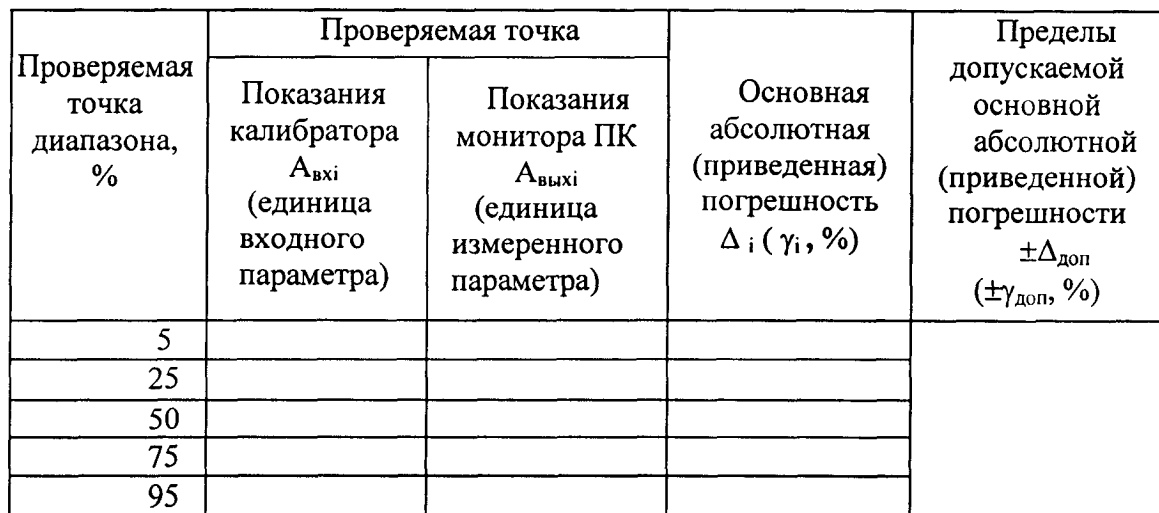

 $3AKJIOUEHME \begin{picture}(10,0) \put(0,0){\vector(1,0){100}} \put(15,0){\vector(1,0){100}} \put(15,0){\vector(1,0){100}} \put(15,0){\vector(1,0){100}} \put(15,0){\vector(1,0){100}} \put(15,0){\vector(1,0){100}} \put(15,0){\vector(1,0){100}} \put(15,0){\vector(1,0){100}} \put(15,0){\vector(1,0){100}} \put(15,0){\vector(1,0){100}} \put(15,0){\vector(1,0$ 

Поверку выполнил

Приложение Б<br>(обязательное)

## ПРОТОКОЛ ПОВЕРКИ

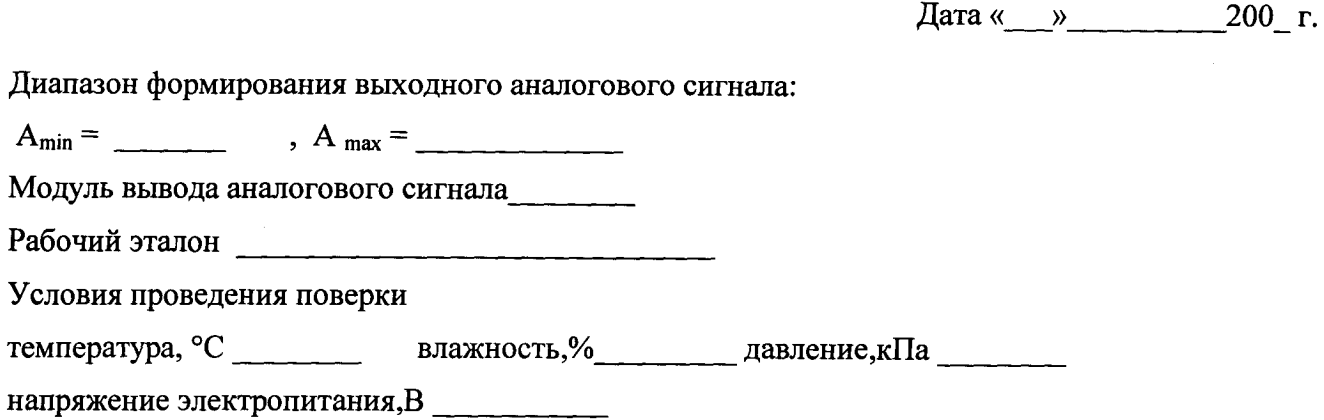

Результаты проверки

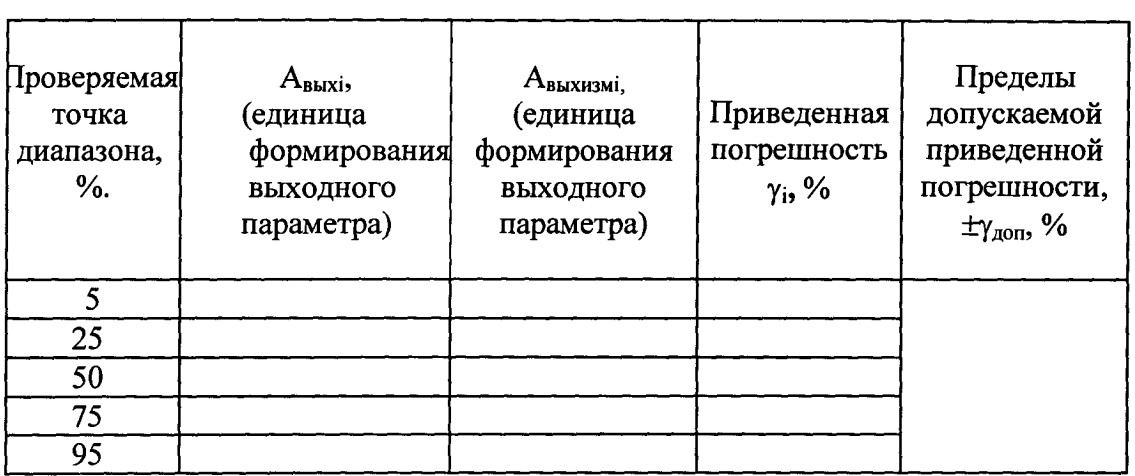

 $3AKJIOYEHME \begin{picture}(10,0) \put(0,0){\vector(1,0){100}} \put(0,0){\vector(1,0){100}} \put(0,0){\vector(1,0){100}} \put(0,0){\vector(1,0){100}} \put(0,0){\vector(1,0){100}} \put(0,0){\vector(1,0){100}} \put(0,0){\vector(1,0){100}} \put(0,0){\vector(1,0){100}} \put(0,0){\vector(1,0){100}} \put(0,0){\vector(1,0){100}} \put(0,0){\vector(1,0){100}} \put(0,$ 

Поверку выполнил